## PANDUAN PEMUTAKHIRAN DATA UNTUK MEMPEROLEH BANTUAN KUOTA INTERNET DARI KEMENTERIAN PENDIDIKAN DAN KEBUDAYAAN

1. Buka laman https://registrasi.uny.ac.id, kemudian login menggunakan akun SSO mahasiswa

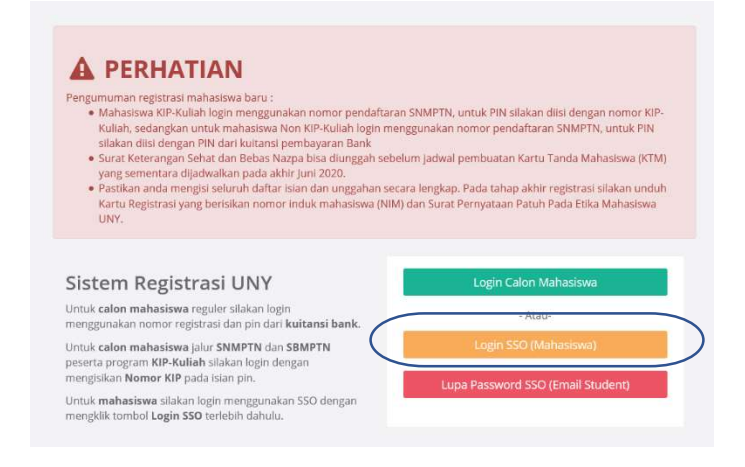

2. Setelah berhasil login, pada bagian kiri bawah dashboard mahasiswa akan muncul menu "Form Bantuan Kuota Internet". Silakan klik tombol "Klik di sini" untuk mengisi formulir.

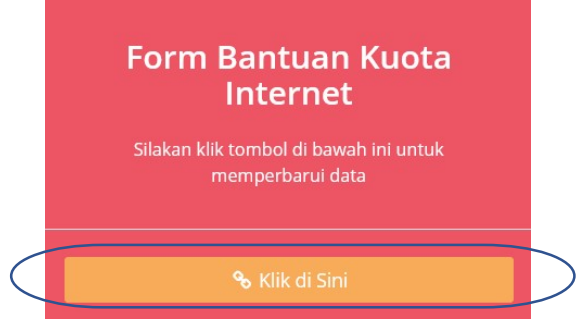

3. Isikan data dibawah ini pada formulir yang disediakan :

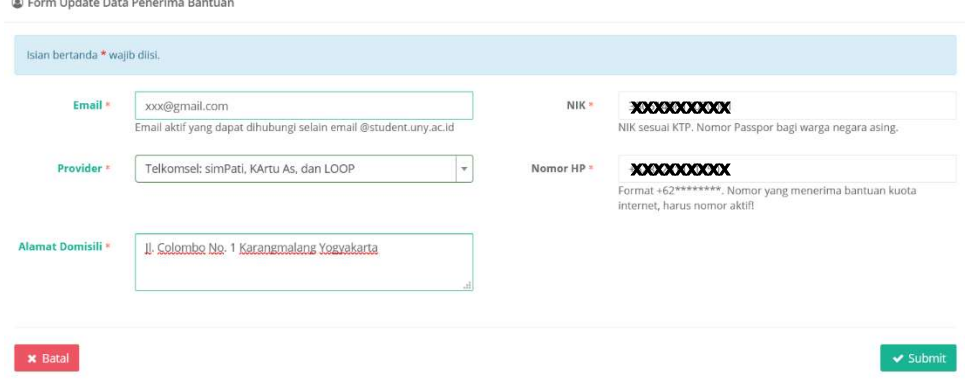

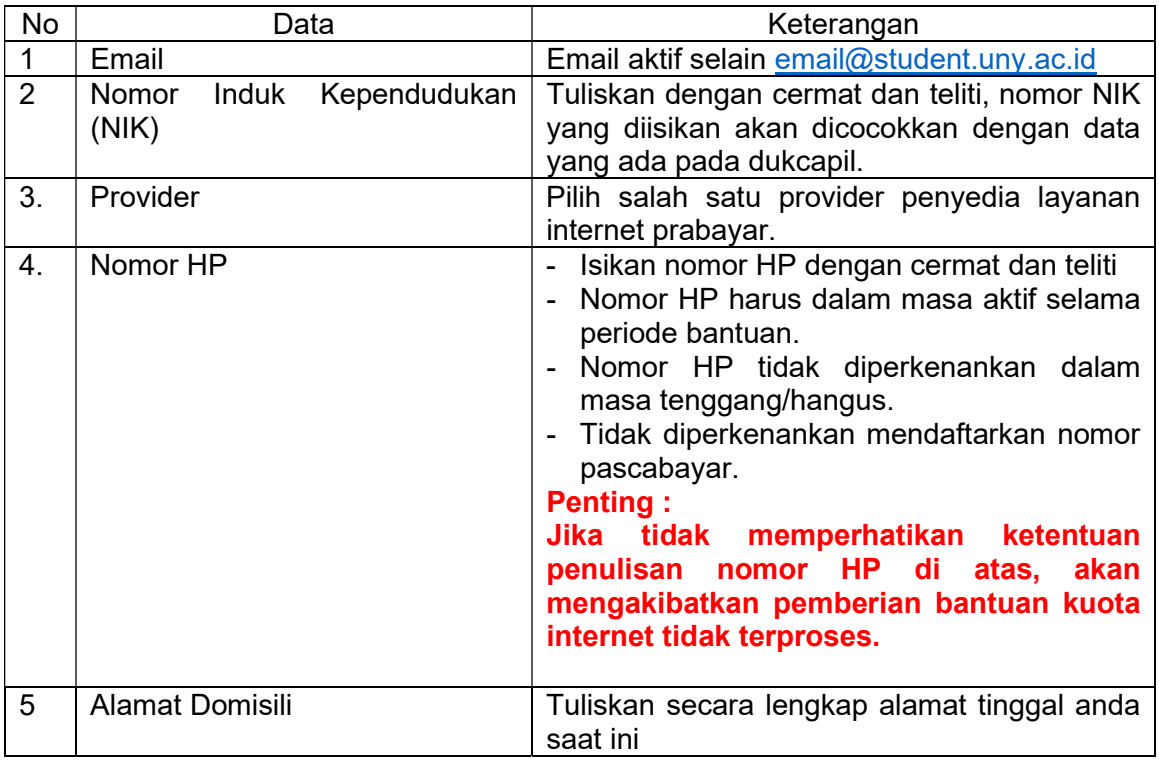

4. Untuk menyimpan formulir silakan klik tombol "Submit"